# Lab 11 Phase-Locked Loop

In this lab we will experiment with phase-locked loops. We will use a combination of circuit that are built from discrete components, and circuitry which is built into the 4046A chip which contains various PLL circuit components.

Note: Make sure you use the 4046A version, not the 4046B version.

## Pre-Lab

- 1. Obtain the data sheet for the 4046A, the 74HC86 XOR gates, and the 74HC76 JK flip-flops.
- 2. Design the 4-bit counter using JK flip-flops and test it in multisim
- 3. Design the 555-based VCO
- 4. Study the section in Horowitz and Hill carefully which describes the low-pass filter. Be ready to make use of that knowledge if needed.

# Frequency divider

1. Build a divide-by-4 counter using JK flip-flops in the 74HC76. Here is a illustration (from Wikipedia) of a 2-bit counter built using JK flip-flops<br> $\frac{1}{\text{Hi state}}$ 

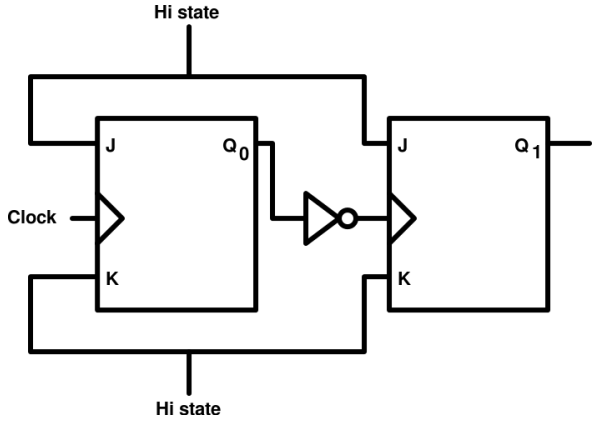

2. Verify that the frequency divider works by inputing a signal of a few kHz and seeing the output at a quarter the frequency, in phase.

#### Voltage-controlled oscillator

- 3. Pick a frequency for your VCO for example 10 kHz.
- 4. Using your VCO design from lab 10, build a VCO which produces approximately that frequency for a mid-range voltage of 2.5 V
- 5. Verify that it works. Obtain and approximate relationship between input voltage and output frequency.
- 6. If you do not succeed in making the VCO function then, as a backup, use a VCO from the 4046, as shown here (refer to the 4046 data sheet for configuration information).

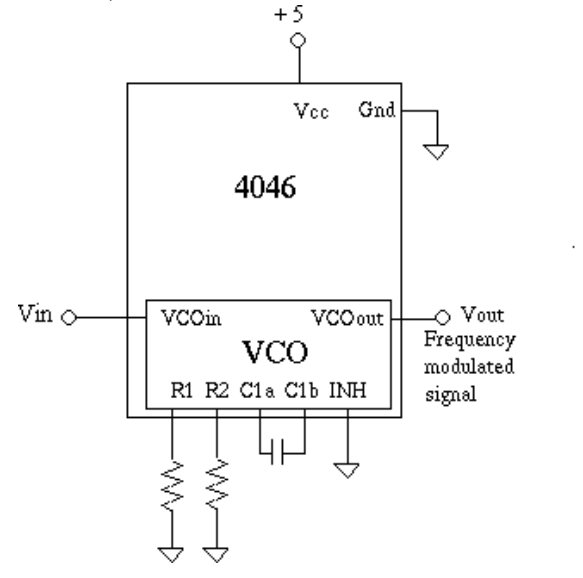

# Phase-locked loop

- 7. Design the phase detector using a XOR gate and LP filter with the LP filter knee frequency approximately 1 kHz, and the zero as suggested by Horowitz and Hill.
- 8. Connect the VCO, the phase-detector, and the frequency divider to make a phaselocked loop.
- 9. Make the PLL capture, varying the input frequency until it does. Remember the input frequency will be a quarter of the output frequency you are trying to reproduce.
- 10. Observe that as you vary the frequency the output will remain four times the input frequency.

## Frequency modulation and demodulation

- 11. You may remove the divider for this part.
- 12. Use the function generator frequency modulation to create a FM signal at the carrier frequency you picked above and much lower frequency modulation.
- 13. Use this signal to drive the input. Observe the modulated signal appearing on the output of the LP filter.